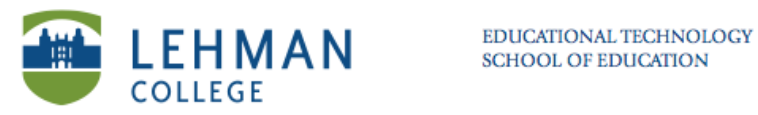

## **Using the Clicker (As Student with ID Code)**

**Turn on: Press and hold Power button in upper left hand corner.**

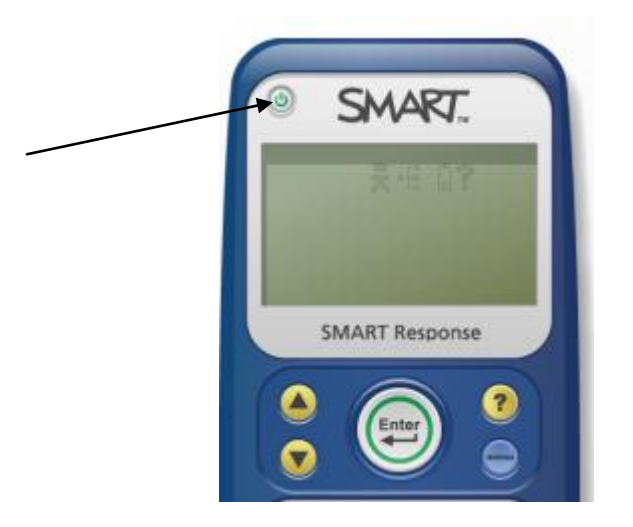

**> Scroll down using the arrow keys to locate class > Press Enter > Enter ID > Press Enter**

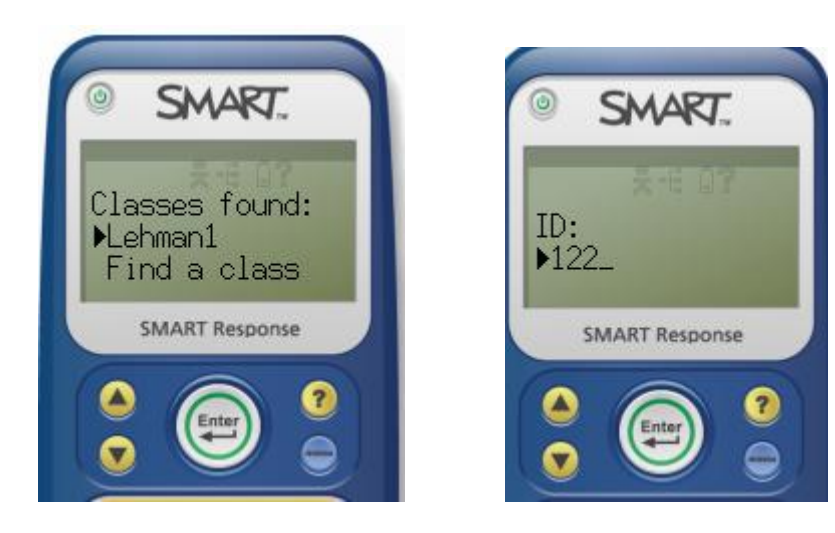

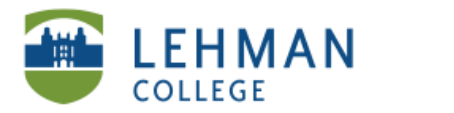

EDUCATIONAL TECHNOLOGY **SCHOOL OF EDUCATION** 

## **> Using the arrow keys decide whether to Sign In > Press Enter**

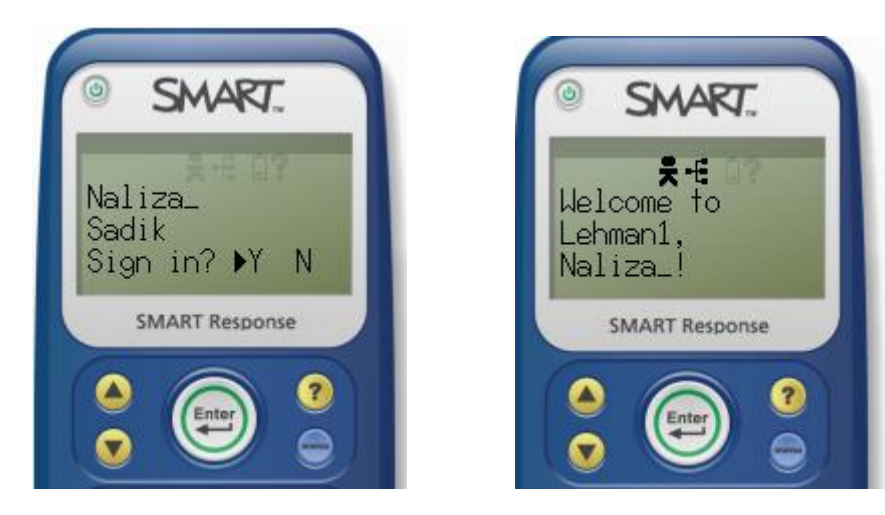

**Start Assessment (Instructor displays or hands out or reads the questions) : Input answer > Press Enter to move to next question >** 

**NOTE: To change answer: Press del > Input new answer > Press Enter** 

**End: Select Finish > Enter**

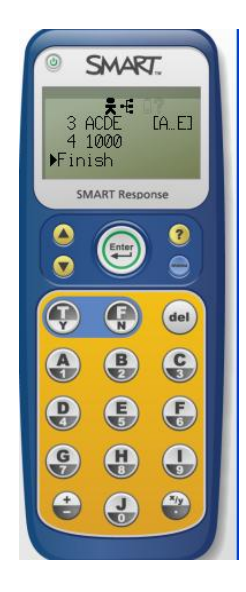

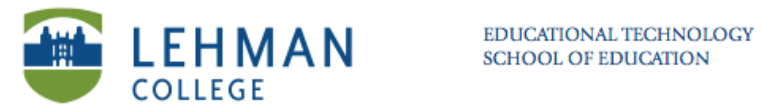

**Turn Off: End assessment > Clickers will automatically turn off after 15 minutes of no use. OR Instructor: Click Response icon > Select Teacher Tools > Click Stop Class**

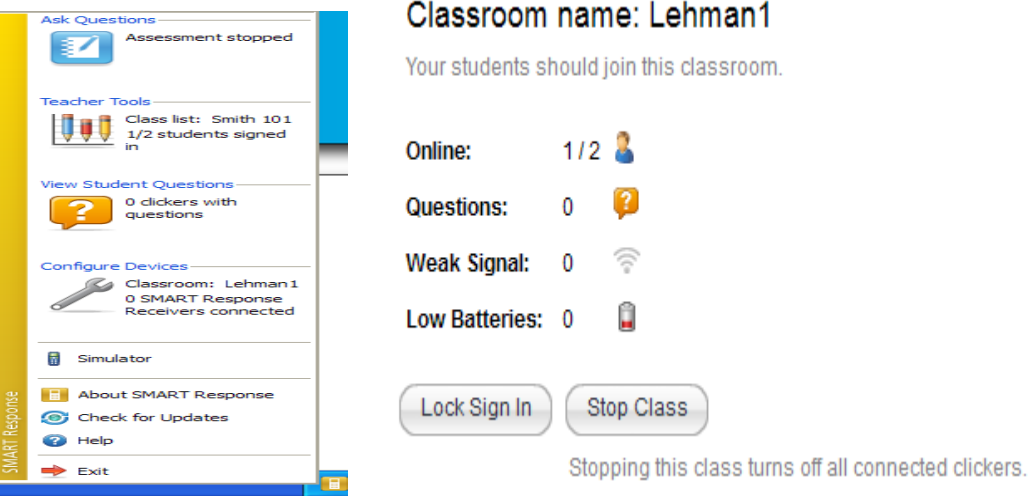